# Cheatography

## SAS Studio V Cheat Sheet by Morty [\(morty\)](http://www.cheatography.com/morty/) via [cheatography.com/166288/cs/34800/](http://www.cheatography.com/morty/cheat-sheets/sas-studio-v)

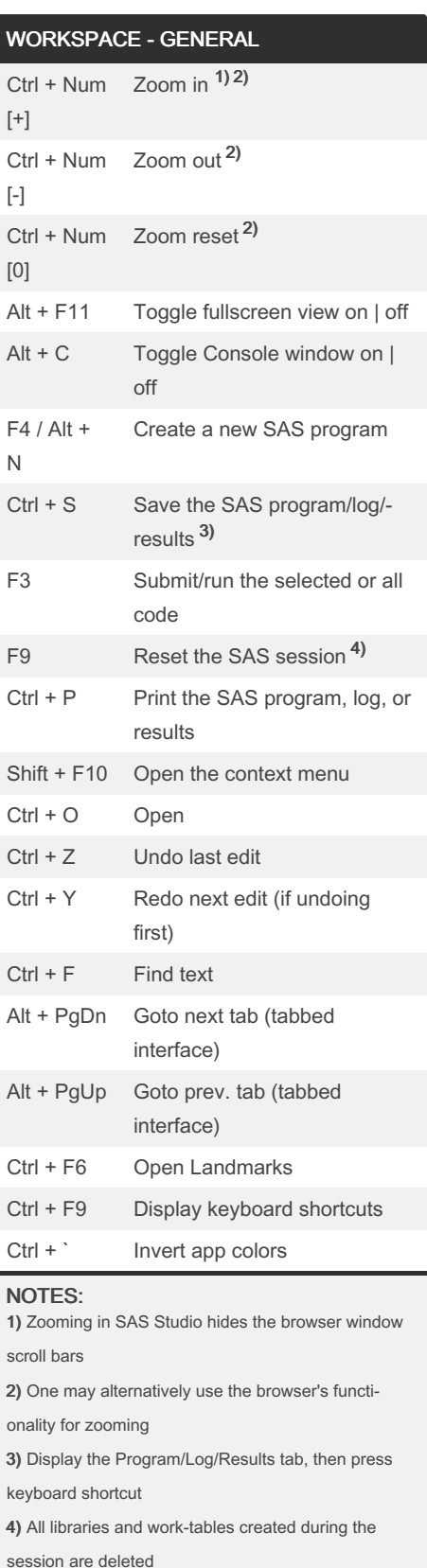

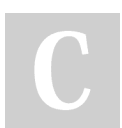

By Morty (morty) [cheatography.com/morty/](http://www.cheatography.com/morty/)

# TEXT - GENERAL

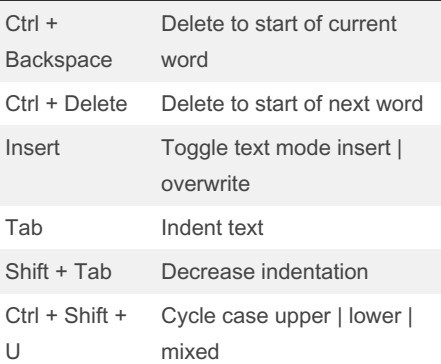

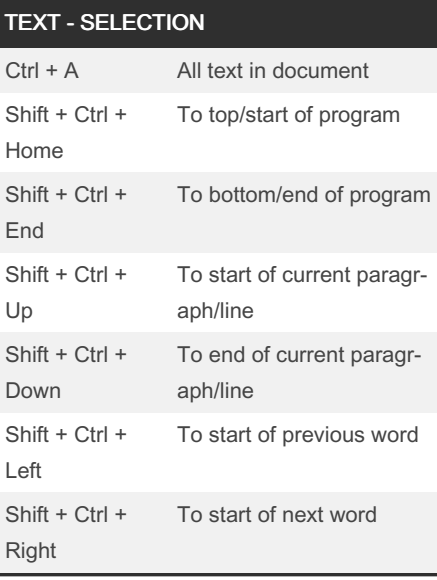

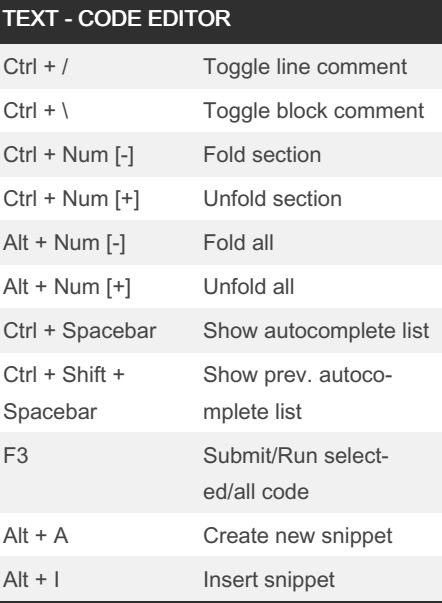

Not published yet. Last updated 23rd October, 2022. Page 1 of 2.

#### NAVIGATION - NAVIGATION PANE

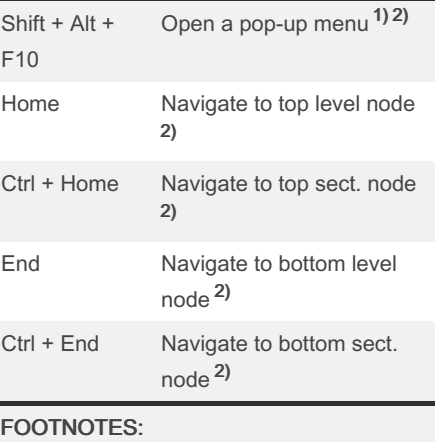

1) An item must be selected before pressing the keyboard shortcut 2) Valid in the navigation pane

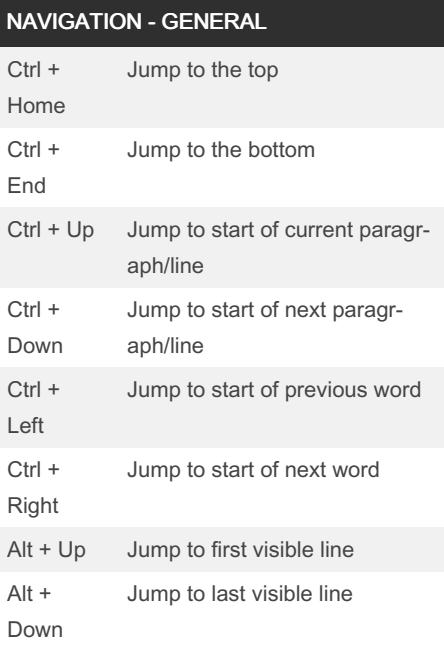

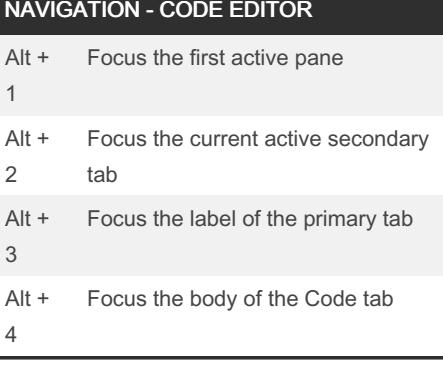

Sponsored by CrosswordCheats.com Learn to solve cryptic crosswords! <http://crosswordcheats.com>

# Cheatography

### SAS Studio V Cheat Sheet by Morty [\(morty\)](http://www.cheatography.com/morty/) via [cheatography.com/166288/cs/34800/](http://www.cheatography.com/morty/cheat-sheets/sas-studio-v)

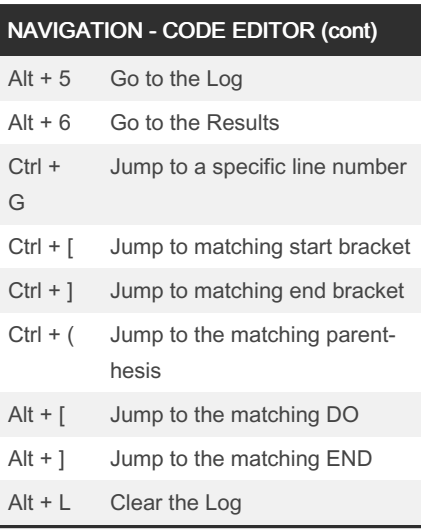

### SAS STUDIO - GENERAL ESC Quit current Enter Perform the default action Delete Delete Ctrl + X Cut selected text Ctrl + C Copy selected text Ctrl + V Paste selected text Ctrl + P Print Ctrl + Shift + PgUp Upload Ctrl + Shift + PgDn Download Alt + S Search Alt + U Submission status Alt + W Close active primary tab Alt + M Toggle & focus command line Ctrl + Alt + I Show & focus command line Ctrl + Shift + X Clear command queue Ctrl + Alt + 1 Focus on toolbar button

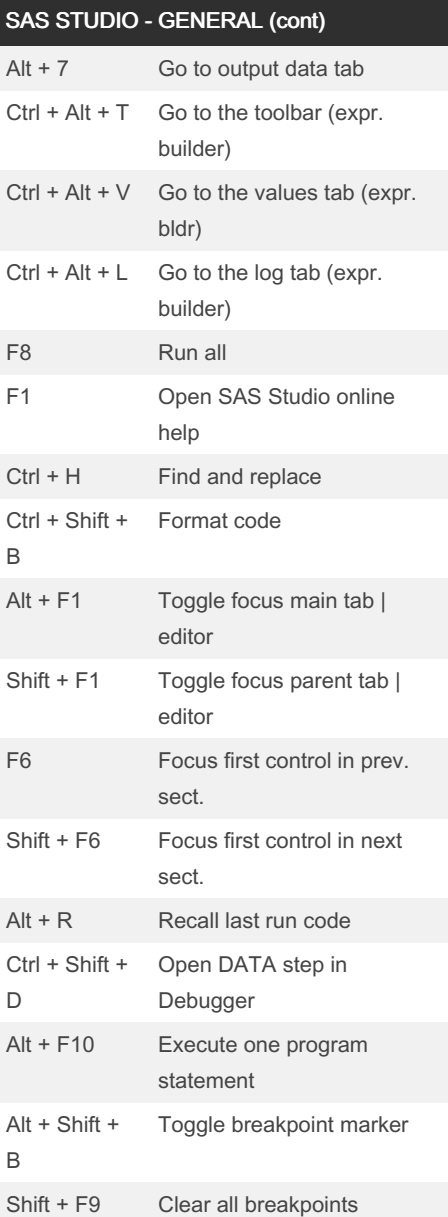

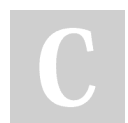

By Morty (morty) [cheatography.com/morty/](http://www.cheatography.com/morty/) Not published yet. Last updated 23rd October, 2022. Page 2 of 2.

Sponsored by CrosswordCheats.com Learn to solve cryptic crosswords! <http://crosswordcheats.com>